<span id="page-0-0"></span>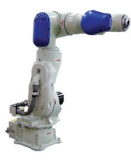

# *IIROS*

#### Formation ANF 2RM ROS-2

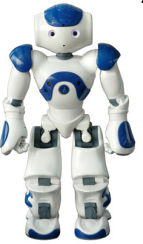

Olivier STASSE, DR-2, CNRS, Gepetto, LAAS CNRS TIRREX Fréjus Septembre 2022.<br>  $\sqrt{3}$   $\frac{3}{2}$   $\frac{1}{2}$   $\frac{1}{$ 

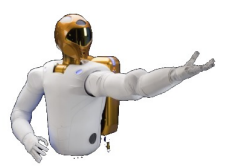

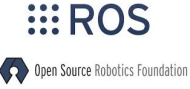

industrial

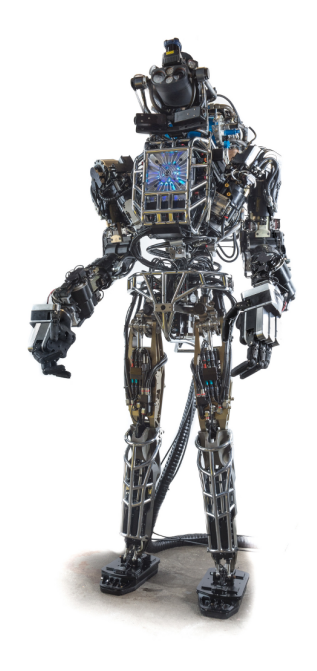

#### Table des matières

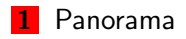

- **2** [Organisation des programmes sous ROS](#page-35-0)
- **3** [Communications ROS](#page-48-0)
- 4 [Programmer avec ROS](#page-59-0)
- **5** [ROS Control](#page-61-0)
- **6** [Data Distribution Service \(DDS\)](#page-71-0)

*Entre Child Chile, Tellesse, Then*<br>[Introduction ROS](#page-0-0) Olivier Stasse LAAS-CNRS, Toulouse, France

#### Exemple : Asservissement visuel

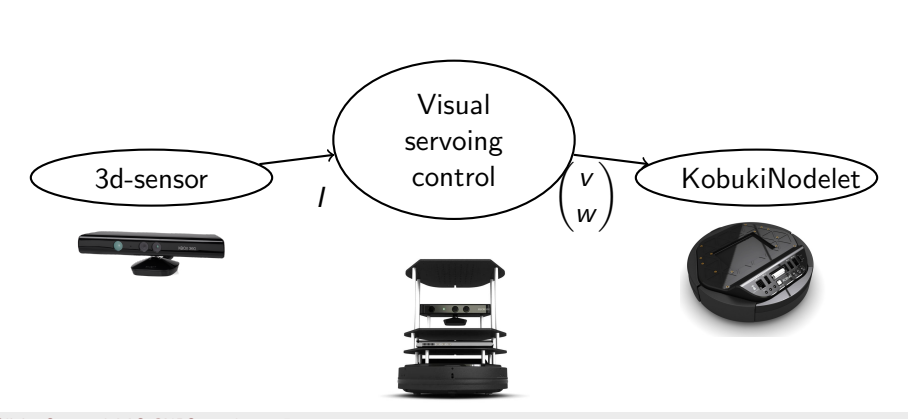

Olivier Stasse LAAS-CNRS, Toulouse, France

#### Exemple : Asservissement visuel - Topics

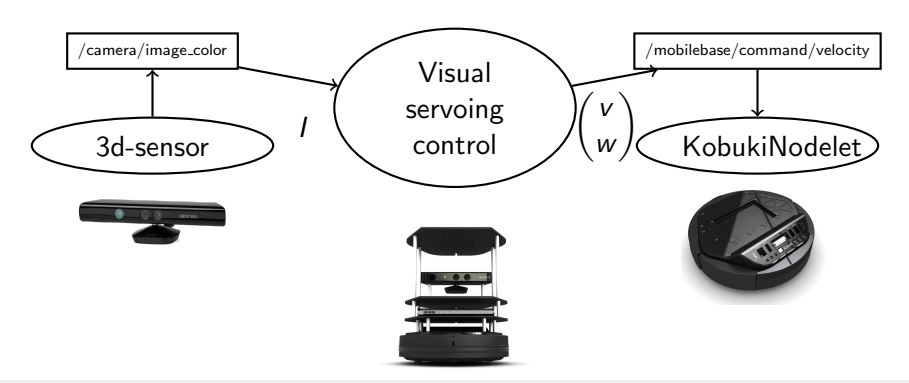

Olivier Stasse LAAS-CNRS, Toulouse, France

#### Exemple : Asservissement visuel - Topics - Params

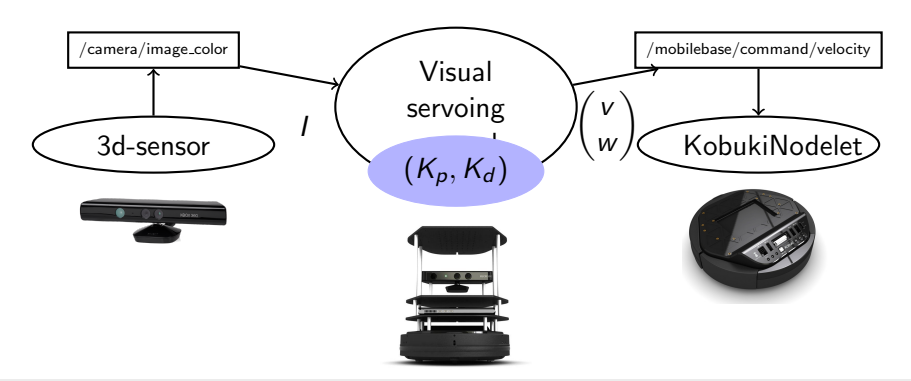

Olivier Stasse LAAS-CNRS, Toulouse, France

#### Exemple : Asservissement visuel - Software bus

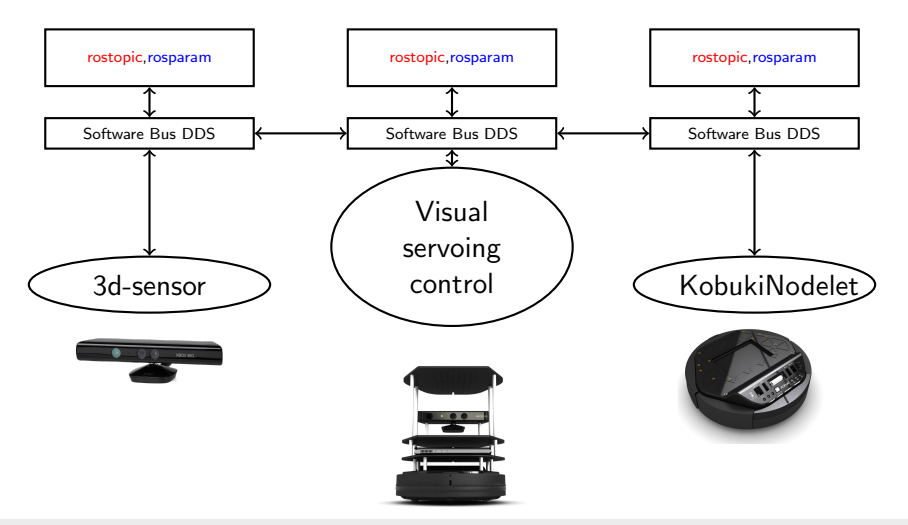

Olivier Stasse LAAS-CNRS, Toulouse, France

#### Table des matières

#### <span id="page-6-0"></span>1 [Panorama](#page-6-0)

- $\blacksquare$  Motivations générales
- **ROS** Introduction
- **■** [Exemple](#page-25-0)
- **[Installation ROS Humble](#page-29-0)**
- [Configuration ROS Humble](#page-30-0)
- **[Navigation dans ROS Humble](#page-32-0)**
- Création d'un paquet pour ROS Humble
- [Outils de gestion des paquets pour ROS Humble](#page-34-0)

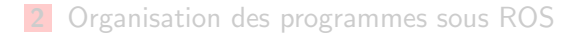

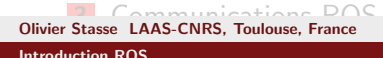

<span id="page-7-0"></span>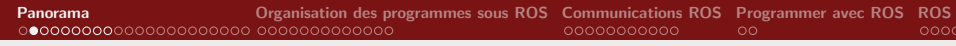

#### Motivations - Application robotique

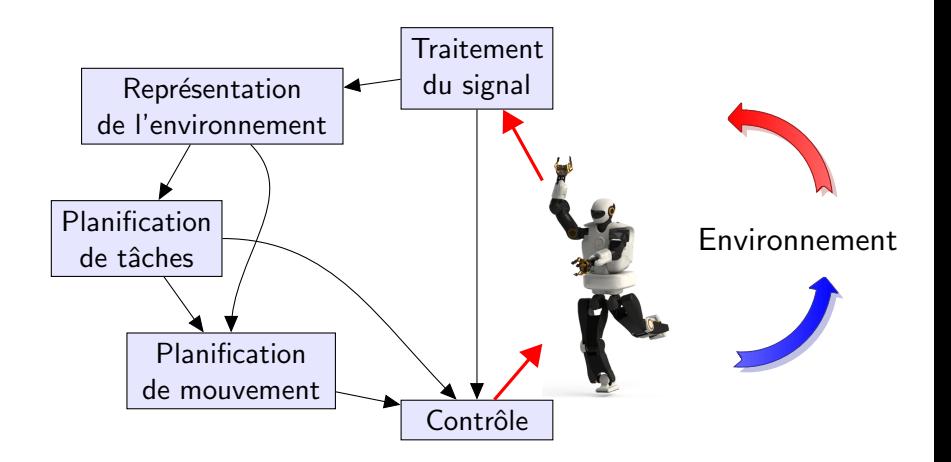

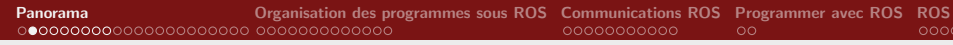

# Motivations - Application robotique - Outils

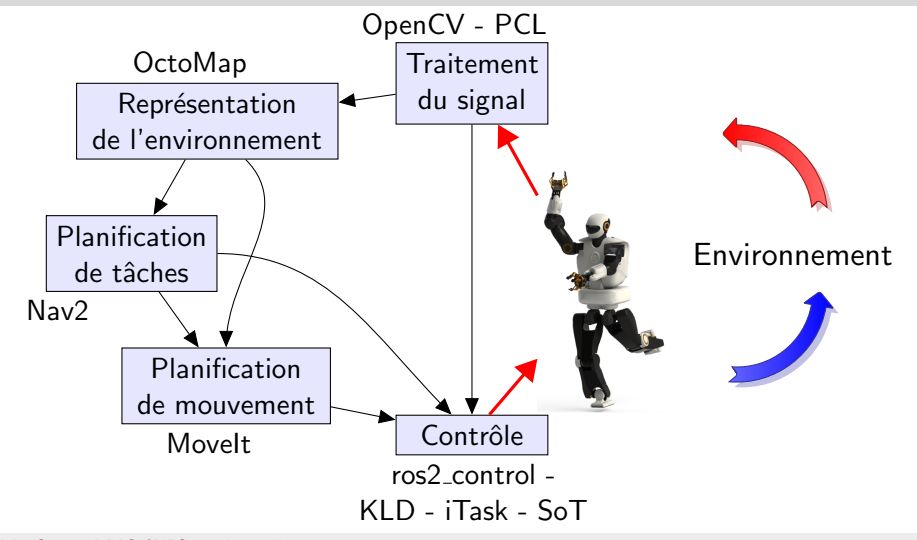

Olivier Stasse LAAS-CNRS, Toulouse, France

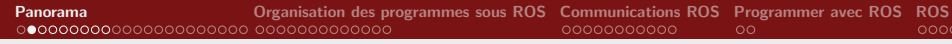

## Motivations - Application robotique distribuée

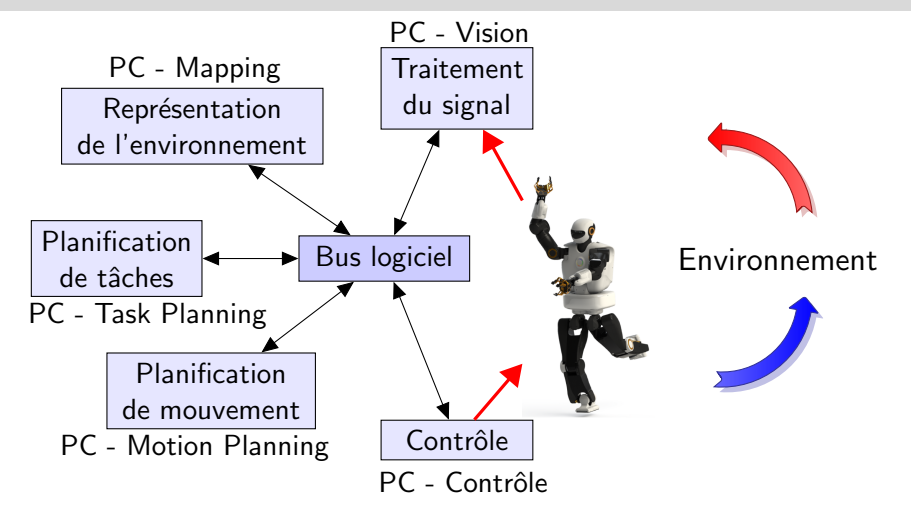

Olivier Stasse LAAS-CNRS, Toulouse, France

#### **Motivations**

#### Passage à l'échelle

La communauté robotique doit *collaborer* pour créer des systèmes robotiques de qualité à l'exemple de l'informatique et la physique. ROS est l'outil qui a permis ce passage.

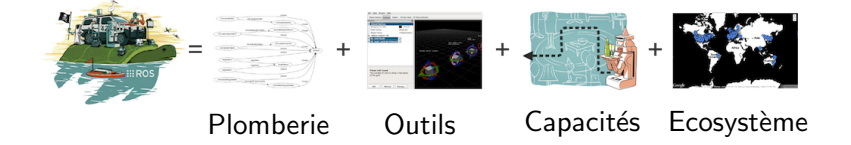

Olivier Stasse LAAS-CNRS, Toulouse, France

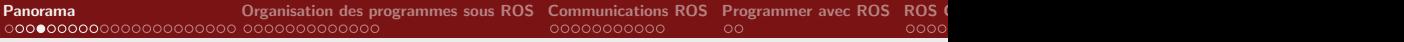

## Buts de ROS 2

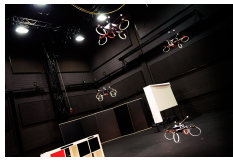

Support des systèmes multi-robots impliquant des réseaux non fiables

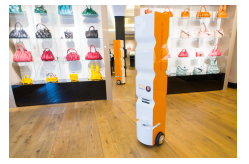

Supprimer le saut entre le prototypage et les produits finaux

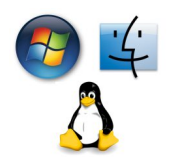

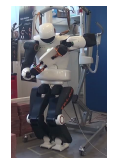

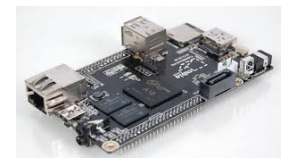

Support de multiple OS Support pour le Manesmetathotle contrôle temps réel

cro controller Mannometat conter

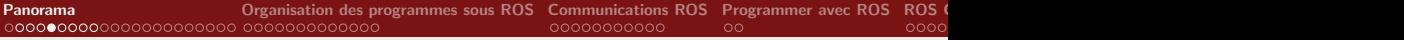

## ROS equation

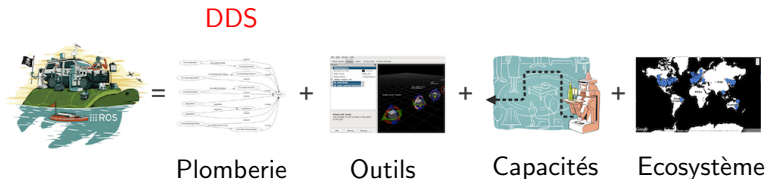

Olivier Stasse LAAS-CNRS, Toulouse, France

Motivations - Plomberie

#### **Middleware**

- $\blacksquare$  Publication/souscription à la transmission de messages anonymes (Message Passing)
- **Enregistrer et rejouer des messages**
- Requêtes/réponses à des remote procedure calls
- $\blacksquare$  Système de paramètres distribués

rviz Visualisateur graphique 3D.

rosbag Enregistrement et visualisation des données.

rxplot Affichage en ligne.

rxgraph Visualisation du système.

rgt Interface graphique de contrôle incrémentale

colcon Système de compilation et de gestion de paquets.

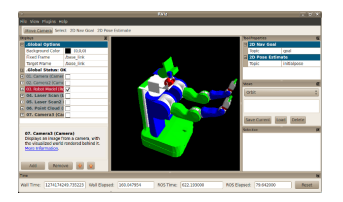

Olivier Stasse LAAS-CNRS, Toulouse, France [Introduction ROS](#page-0-0)

rviz Visualisateur graphique 3D.

rosbag Enregistrement et visualisation des données.

rxplot Affichage en ligne.

rxgraph Visualisation du système.

rgt Interface graphique de contrôle incrémentale

colcon Système de compilation et de gestion de paquets.

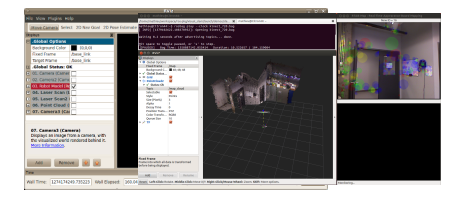

#### Olivier Stasse LAAS-CNRS, Toulouse, France [Introduction ROS](#page-0-0)

rviz Visualisateur graphique 3D.

rosbag Enregistrement et visualisation des données.

rxplot Affichage en ligne.

rxgraph Visualisation du système.

rgt Interface graphique de contrôle incrémentale

colcon Système de compilation et de gestion de paquets.

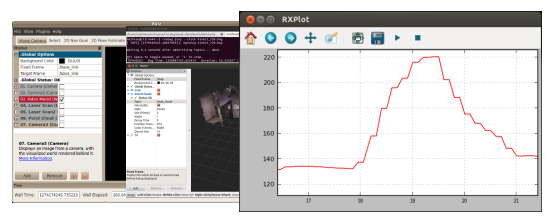

Olivier Stasse LAAS-CNRS, Toulouse, France

rviz Visualisateur graphique 3D.

rosbag Enregistrement et visualisation des données.

rxplot Affichage en ligne.

rxgraph Visualisation du système.

rgt Interface graphique de contrôle incrémentale

colcon Système de compilation et de gestion de paquets.

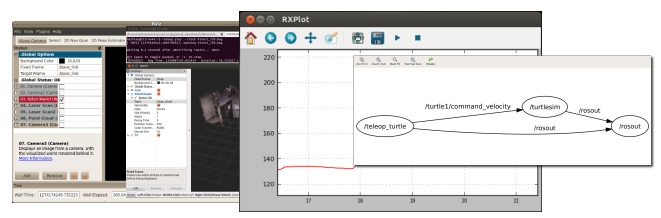

Olivier Stasse LAAS-CNRS, Toulouse, France [Introduction ROS](#page-0-0)

rviz Visualisateur graphique 3D.

rosbag Enregistrement et visualisation des données.

rxplot Affichage en ligne.

rxgraph Visualisation du système.

rqt Interface graphique de contrôle incrémentale

colcon Système de compilation et de gestion de paquets.

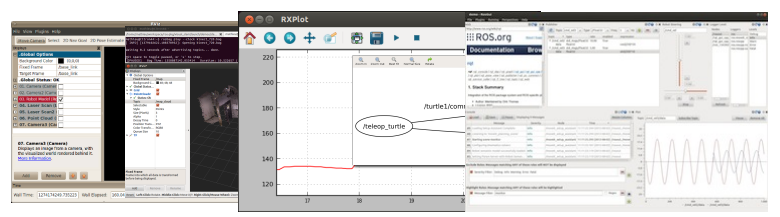

Olivier Stasse LAAS-CNRS, Toulouse, France

#### Motivations - Ecosystème

- Définitions de messages standards pour les robots
- Librairie pour la géométrie des robots
- Language de description des robots
- **Remote Procedure Calls préemptable**
- **Diagnostiques**
- $\blacksquare$  Estimation de pose
- $\blacksquare$  Localisation
- Cartographie
- **Navigation**

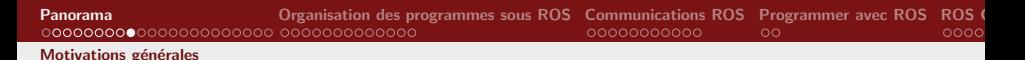

#### Motivations - Ecosystème

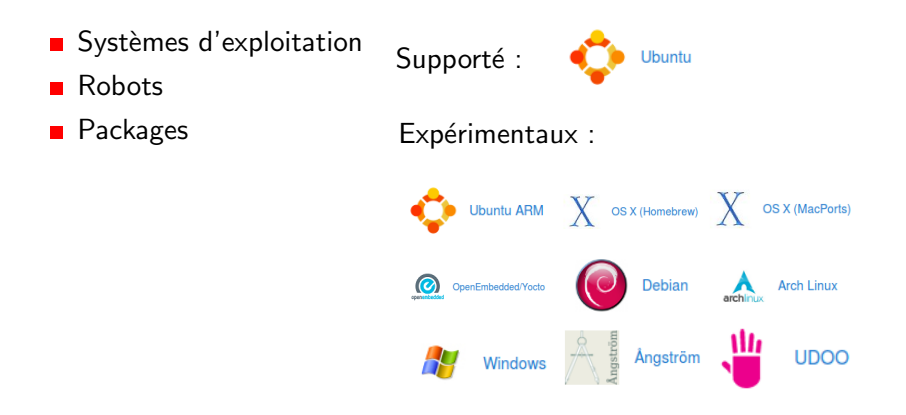

Olivier Stasse LAAS-CNRS, Toulouse, France

## Motivations - Ecosystème

#### $\blacksquare$  Systèmes d'exploitation

Robots

**■** Packages

01/05/2014 : 111 Robots supportés sur <http://wiki.ros.org/Robots> 25/04/2017 : 27 Robots supportés sur <http://wiki.ros.org/Robots> 02/11/2020 : 63 Robots supportés sur <http://wiki.ros.org/Robots> 01/05/2014 : 2048 Packages supportés sur <http://wiki.ros.org/Packages> 25/04/2017 : 1400 Packages supportés sur <http://wiki.ros.org/Packages> 02/11/2020 : 2700 Packages supportés sur <http://wiki.ros.org/Packages>

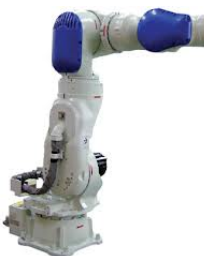

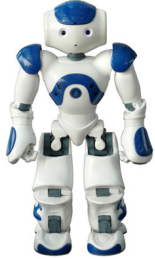

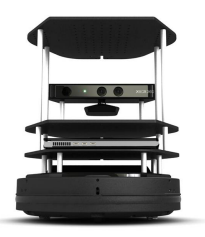

<span id="page-22-0"></span>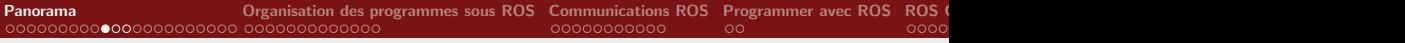

[ROS - Introduction](#page-22-0)

#### ROS : Bref historique

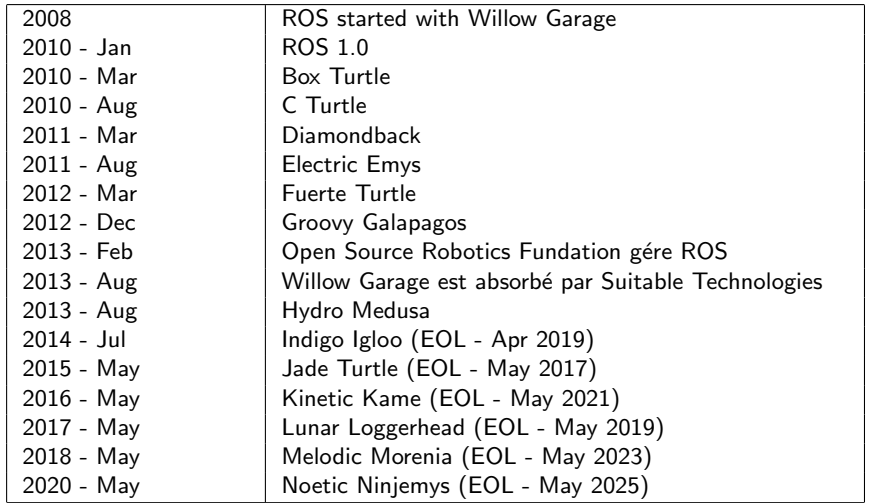

Olivier Stasse LAAS-CNRS, Toulouse, France

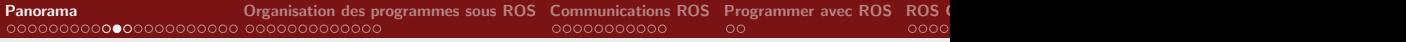

[ROS - Introduction](#page-22-0)

#### ROS-2 : Bref historique

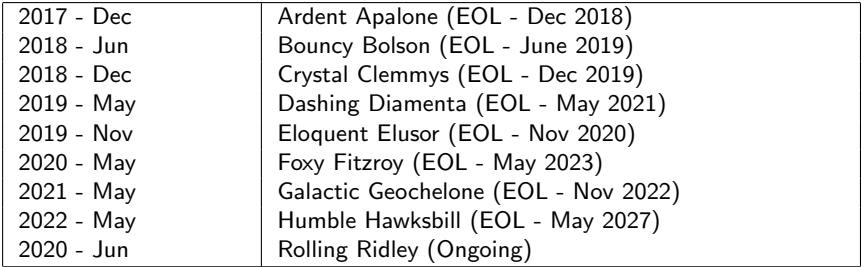

[ROS - Introduction](#page-22-0)

## ROS : Normalisation des releases

- Humble (Mai 2022 Mai 2027)
- Tier 1 Ubuntu Jammy (22.04/das) Windows 10 (VS 2019 as)
- Tier 2 RHEL 8 (das)
- Tier 3 macOS (s) Debian Bullseye (s)
	- $C_{++17}$ , Python 3.6, CMake 3.22.1
	- Ogre3D 1.12.1, Gazebo 11, PCL 1.12.1, OpenCV 4.5.4, Qt 5.15.3
- Rolling Ridley (Juin 2020 En cours)
	- Depuis Mars 2022 vise les mêmes plateformes que Humble
	- Utilisé pour préparer les nouvelles versions de ROS-2.
	- $\blacksquare$  Empaquetage continue avec le système sémantique des versions (Majeur.Mineur.Patch)
- Liens vers les ROS Enhancement Proposal (REPs) : Pour ROS-1 <http://www.ros.org/reps/rep-0003.html>

Pour ROS-2 <http://www.ros.org/reps/rep-2000.html>

Pour Rolling <http://www.ros.org/reps/rep-2000.html> Olivier Stasse LAAS-CNRS, Toulouse, France

<span id="page-25-0"></span>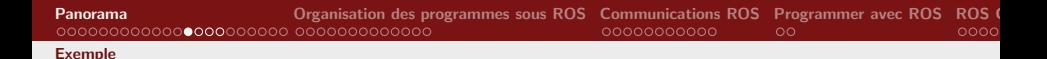

#### Exemple : Asservissement visuel

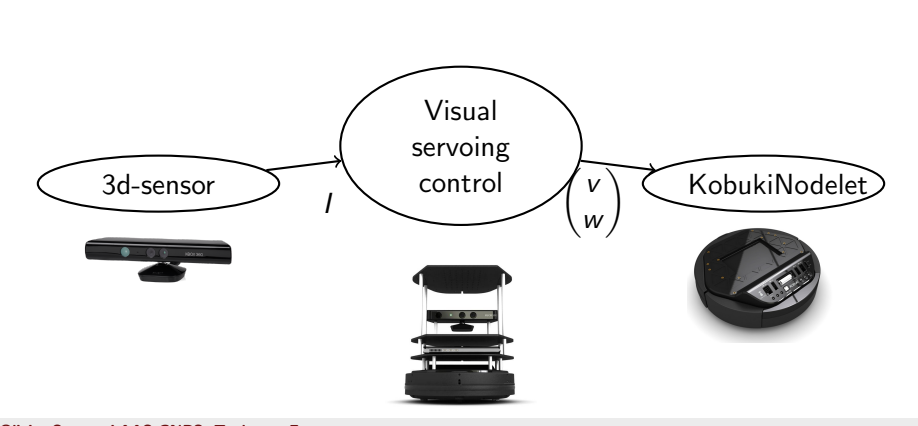

Olivier Stasse LAAS-CNRS, Toulouse, France

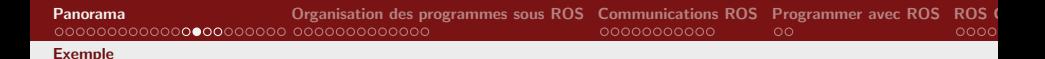

#### Exemple : Asservissement visuel - Topics

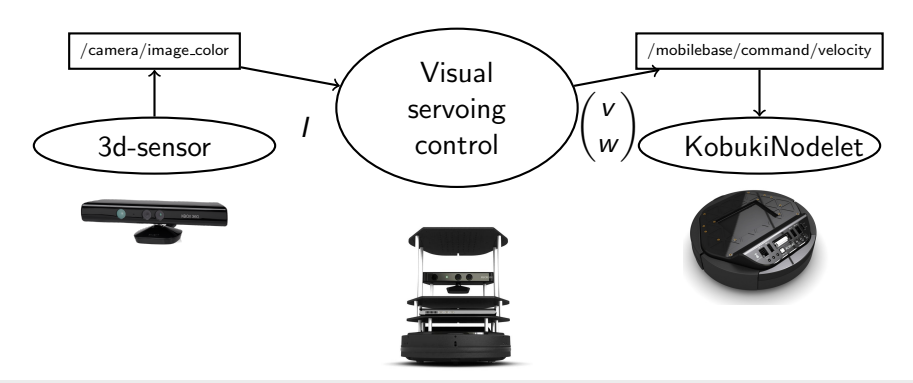

Olivier Stasse LAAS-CNRS, Toulouse, France

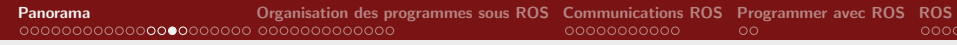

[Exemple](#page-25-0)

#### Exemple : Asservissement visuel - Topics - Params

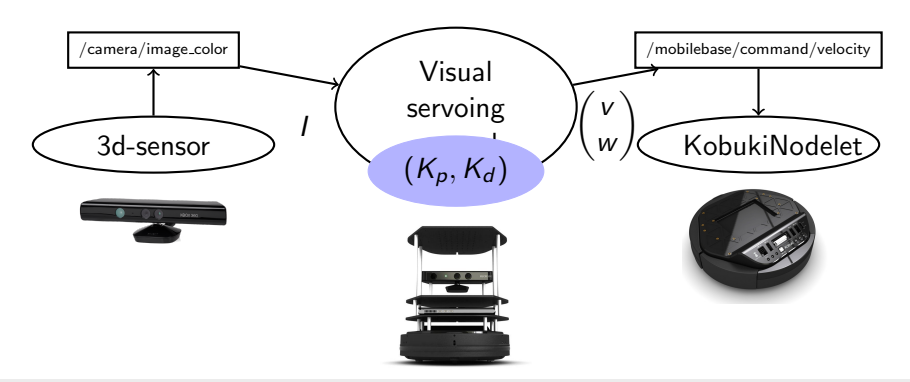

Olivier Stasse LAAS-CNRS, Toulouse, France

[Panorama](#page-6-0) [Organisation des programmes sous ROS](#page-35-0) [Communications ROS](#page-48-0) [Programmer avec ROS](#page-59-0) [ROS Control](#page-61-0) [Data Distribution Service \(DDS\)](#page-71-0) [ROS client libraries](#page-76-0)

#### [Exemple](#page-25-0)

#### Exemple : Asservissement visuel - Software bus

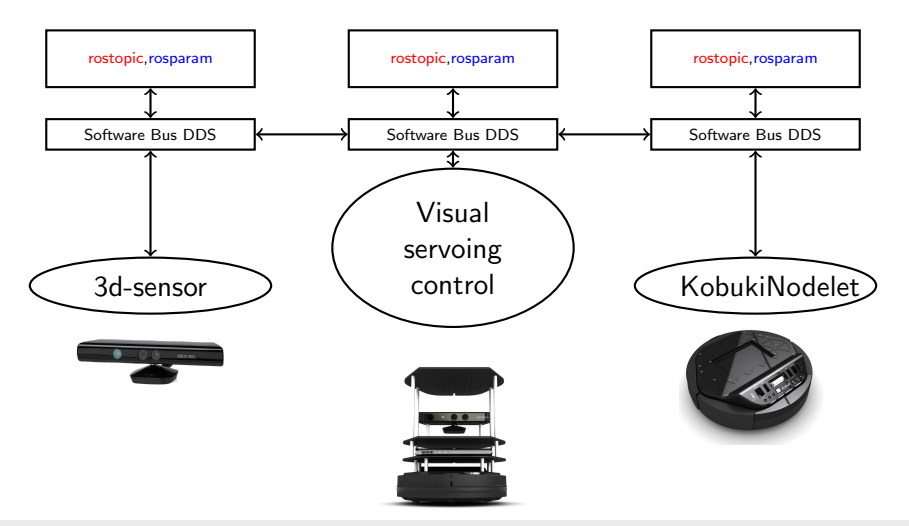

Olivier Stasse LAAS-CNRS, Toulouse, France

<span id="page-29-0"></span>Installation de ROS - Humble - Ubuntu 22.04.1 LTS

1 - Spécifications des sources.list

sudo sh -c 'echo "deb http ://packages.ros.org/ros/ubuntu precise main" > /etc/apt/sources.list.d/ros-latest.list'

2 - Spécifications des clefs

wget http ://packages.ros.org/ros.key -O - | sudo apt-key add -

3 - Mise à jour des listes de paquets

sudo apt-get update

4 - Installation des paquets

sudo apt-get install ros-humble-desktop-full

<span id="page-30-0"></span>[Configuration ROS Humble](#page-30-0)

# Configuration - Humble - Ubuntu 22.04.1 LTS

#### 1 - Spécifications de ROS\_ROOT et ROS PACKAGE PATH

env | grep ROS

2 - Ligne à ajouter au fichier .bashrc

source /opt/ros/humble/setup.bash

3 - Création de l'espace colcon

mkdir - $p \tilde{\ }$ /dev\_ws/src cd  $\tilde{\phantom{a}}$ /dev\_ws/src

Tutorial Installing and Configuring Your ROS Environment :

<https://docs.ros.org/en/humble/Tutorials/Beginner-CLI-Tools/Configuring-ROS2-Environment.html>

[Panorama](#page-6-0) [Organisation des programmes sous ROS](#page-35-0) [Communications ROS](#page-48-0) [Programmer avec ROS](#page-59-0) [ROS Control](#page-61-0) [Data Distribution Service \(DDS\)](#page-71-0) [ROS client libraries](#page-76-0)

[Configuration ROS Humble](#page-30-0)

## Configuration - Humble - Ubuntu 22.04.1 LTS

 $ROS$  DOMAIN  $ID = 10$ 

Olivier Stasse LAAS-CNRS, Toulouse, France

<span id="page-32-0"></span>[Navigation dans ROS Humble](#page-32-0)

# ROS Filesystem - Navigation - Humble

1 - ros2 pkg : Donne les informations sur les paquets (exemple roscpp)

ros2 pkg prefix roscpp

2 - ros2 pkg : Affiche les exécutables du paquet

ros2 pkg executables package name

3 - ros2 pkg : Liste les paquets installés

ros2 pkg list

Olivier Stasse LAAS-CNRS, Toulouse, France

<span id="page-33-0"></span>Création d'un paquet pour ROS Humble

# Création d'un paquet ROS - Définition - Humble

- Le paquet doit contenir un fichier package.xml qui suit le format approprié. Le fichier package.xml contient des meta informations sur le paquet.
- Il n'y a qu'un seul paquet par répertoire. Les paquets imbriqués, et les paquets dans un même répertoire sont interdits.
- Le paquet le plus simple est :

 $mon$ -paquet/ CMakeLists.txt package.xml

Olivier Stasse LAAS-CNRS, Toulouse, France

<span id="page-34-0"></span>[Outils de gestion des paquets pour ROS Humble](#page-34-0)

# Outils de gestion des paquets pour ROS Humble

- cmake : Un système de construction et de compilation du paquet. Indépendant de ROS. Il nécessite le fichier CMakeLists.txt
- colcon : C'est un superbuild : Permet de gérer de multiples packages ensemble.

Autres outils : catkin tools

ament : Macros cmake pour permettre de prendre en compte la structure de ROS.

#### Table des matières

<span id="page-35-0"></span>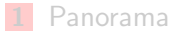

- **2** [Organisation des programmes sous ROS](#page-35-0)  $\blacksquare$  Création de paquets Définitions m.
- **3** [Communications ROS](#page-48-0)
- 4 [Programmer avec ROS](#page-59-0)

#### [ROS Control](#page-61-0)
<span id="page-36-0"></span>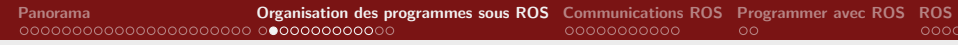

# Paquets dans un workspace colcon -  $(1/9)$  - Humble

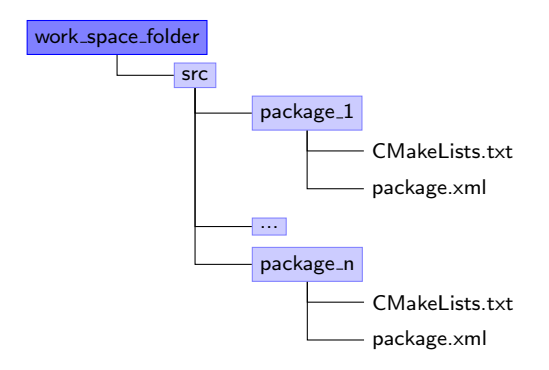

Olivier Stasse LAAS-CNRS, Toulouse, France

<span id="page-37-0"></span>Paquets dans un workspace colcon - (2/9) - Humble

1 - Aller dans le répertoire src du paquet

cd  $\tilde{\sim}$ /dev\_ws/src

Pour créer un nouveau package, et ses dépendences :

#### ros2 pkg create

ros2 pkg create –build-type ament cmake cpp pubsub

```
Paquets dans un workspace ROS - (3/9) - Humble
```
3 - Les dépendences sont stockées dans le fichier package.xml

cd beginner\_tutorials cat package.xml

```
<package>
```

```
...
<buildtool depend>ament cmake</buildtool depend>
<build depend>roscpp</build depend>
```

```
\langle/package>
```
...

# <span id="page-39-0"></span>Paquets dans un workspace - (4/9) - Humble

### 4 - Dépendences indirectes d'un paquet

#### rospack depends beginner\_tutorials

 $<$ package $>$ cpp common rostime roscpp\_traits roscpp serialization ... roslib

rclpy

 $\langle$ /package $>$ 

# <span id="page-40-0"></span>Personnalisation du paquet -  $(5/9)$  - Humble

### 5 - Description du paquet

<description>The beginner tutorials package</description>

 $<$ package $>$ 

 $\langle$ !- One maintainer tag required, multiple allowed, one person per tag ->

```
<!- Exemple : ->
```

```
<!- <maintainer email="jane.doe@example.com">Jane
```
Doe</maintainer> ->

```
<maintainer email="user@todo.todo">user</maintainer>
```
# <span id="page-41-0"></span>Personnalisation du paquet -  $(6/9)$  - Humble

### 7 - License du paquet

 $\langle$ !- One license tag required, multiple allowed, one license per tag  $\rightarrow$ 

```
\langle!- Commonly used license strings : ->
```
<!- BSD, MIT, Boost Software License, GPLv2, GPLv3, LG- $PLv2.1.LGPLv3 - >$ 

<license>TODO</license>

La license souvent utilisée sous ROS est la BSD

```
<license>BSD</license>
```
# Personnalisation du paquet -  $(7/9)$  - Humble

### 8 - Spécification des dépendences

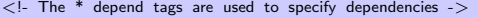

<!- The \* depend tags are used to specify dependencies -> <!- Dependencies can be other ROS packages or system dependencies ->

<!- Exemples : ->

- $\lt$ !- Use build depend for packages you need at compile time : >
- $\langle$   $\langle$  build depend  $\rangle$  genmsg $\langle$  /build depend  $\rangle$   $\rangle$
- $\leq$ !- Use buildtool depend for build tool packages : - $>$
- <!- <buildtool depend>ament cmake</buildtool depend> ->
- $\lt!$ !- Use exec\_depend for packages you need at runtime : ->
- $\langle$   $\langle$   $\rangle$   $\langle$  exec\_depend  $\rangle$  python-yaml $\langle$  /exec\_depend  $\rangle$   $\langle$
- $\lt$ !- Use test depend for packages you need only for testing : >

<!- <test depend>gtest</test depend> ->

 $<$ buildtool\_depend $>$ ament\_cmake $<$ /buildtool\_depend $>$ 

<br/>build\_depend>roscpp</build\_depend>

<br/>build\_depend>rospy</build\_depend>

 $<$ build\_depend $>$ std\_msgs $<$ /build\_depend $>$ 

# Personnalisation du paquet -  $(8/9)$  - Humble

9 - Ajout de la dépendence à l'exécution :

```
\lebuildtool_depend>ament_cmake\le/buildtool_depend><build_depend>roscpp</build_depend>
\langlebuild_depend>rospy\langle/build_depend>\ltbuild_depend>std_msgs\lt/build_depend>\langlerun_depend>roscpp\langle/run_depend>\langlerun_depend>rospy\langle/run_depend><run_depend>std_msgs</run_depend>
```
# Personnalisation du paquet -  $(9/9)$  - Humble

### 10 - Fichier package.xml final

```
< ?xml version="1.0" ?>
<package><name>beginner_tutorials</name><version>0.1.0</version>\langle description\rangleThe beginner tutorials package\langle/description\rangle<maintainer email="you@yourdomain.tld">Your Name</maintainer>
<license>BSD</license>
<url type="website">http ://wiki.ros.org/beginner tutorials</url>
\langle author email="you@yourdomain.tld" > Jane Doe\langle /author >
<buildtool_depend>ament_cmake</buildtool_depend><br />
kwild_depend>roscpp</build_depend>
<br/>build_depend>rospy</build_depend>
<br/>build_depend>std_msgs</build_depend>
<exec_depend>roscpp</exec_depend>
\langle exec depend > rospy\langle /exec depend ><exec_depend>std_msgs</exec_depend>
```
 $\langle$ /package $>$ 

# Compilation des paquets Humble

La compilation de tous les paquets s'effectue avec une seule commande.

Cette commande doit s'effectuer dans le répertoire du workspace.

Le répertoire **build** du workspace stocke les objets compilés intermédiaires.

colcon build

Olivier Stasse LAAS-CNRS, Toulouse, France

[Introduction ROS](#page-0-0)

Création de paquets

# Graphe d'applications avec ROS

- Nodes : Un node est un processus qui utilise ROS pour communiquer avec d'autres noeuds.
- Messages : Types de données ROS utilisés pour souscrire ou publié sur un topic.
	- Topics : Les nodes peuvent publier des messages sur un topic aussi bien que souscrire à un topic pour recevoir des messages.
	- Master : Nom du service pour ROS (i.e. aide les noeuds à se trouver mutuellement).
- Paramètres : Informations très peu dynamiques qui doivent être partagés dans l'application.
	- rosout : Equivalent de stdout/stderr.
	- $roscore$ : Master+rosout+parameter server (serveur de paramètres, introduit plus tard).

Olivier Stasse LAAS-CNRS, Toulouse, France

[Introduction ROS](#page-0-0)

<span id="page-46-0"></span>**Définitions** 

# Définitions - Node

- $\blacksquare$  Un fichier éxecutable dans un paquet ROS.
- Un processus avec un nom.
- Les noeuds ROS utilisent une librairie client pour communiquer avec les autres noeuds.
- Les noeuds peuvent publier ou souscrire à des topics.
- **E** Les noeuds peuvent fournir ou utiliser un service.
- $\blacksquare$  Les librairies client sont :
	- rclpy pour python.
	- rclcpp pour  $C_{++}$ .

# Table des matières

<span id="page-48-0"></span>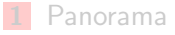

2 [Organisation des programmes sous ROS](#page-35-0)

### **3** [Communications ROS](#page-48-0)

- $\blacksquare$  [ros2 run](#page-50-0)
- **r** [rostopic](#page-52-0)
- rqt\_[console](#page-53-0)  $\blacksquare$
- [rosbag](#page-54-0)  $\blacksquare$
- [ros2 service](#page-55-0)
- [ros2 param](#page-56-0)
- **r** [rosaction](#page-57-0)

[ros2 launch](#page-58-0) Olivier Stasse LAAS-CNRS, Toulouse, France

## Liste des nodes

Pour obtenir la liste des nodes actifs :

ros2 node list

Pour obtenir des informations sur un node :

ros2 node info /rosout

Tutorial Understanding ROS Nodes : [https://docs.ros.org/en/humble/Tutorials/](https://docs.ros.org/en/humble/Tutorials/Beginner-CLI-Tools/Understanding-ROS2-Nodes/Understanding-ROS2-Nodes.html)

[Beginner-CLI-Tools/Understanding-ROS2-Nodes/Understanding-ROS2-Nodes.html](https://docs.ros.org/en/humble/Tutorials/Beginner-CLI-Tools/Understanding-ROS2-Nodes/Understanding-ROS2-Nodes.html)

# Utilisation de ros2 run

Pour pouvoir lancer un fichier exécutable/node d'un paquet

ros2 run [package name][node name]

Par exemple pour lancer turtlesim :

ros2 run turtlesim turtlesim node

Pour renommer des arguments (utiliser rosnode list pour vérifier) :

 $ros2$  run turtlesim turtlesim node  $=$ name  $:=$ my turtle

Pour tester si le node est actif

ros2 node ping my\_turtle

Tutorial Understanding ROS Nodes : [https://docs.ros.org/en/humble/Tutorials/](https://docs.ros.org/en/humble/Tutorials/Beginner-CLI-Tools/Understanding-ROS2-Nodes/Understanding-ROS2-Nodes.html)

[Beginner-CLI-Tools/Understanding-ROS2-Nodes/Understanding-ROS2-Nodes.html](https://docs.ros.org/en/humble/Tutorials/Beginner-CLI-Tools/Understanding-ROS2-Nodes/Understanding-ROS2-Nodes.html)

<span id="page-50-0"></span>[ros2 run](#page-50-0)

# Comprendre les topics - Préparation

Pour démarrer turtle\_sim et turtle\_teleop\_key

ros2 run turtlesim turtlesim node

ros2 run turtlesim turtle\_teleop\_key

Démarrer la visualization du graphe de l'application :

ros2 run rqt graph rqt graph

Démarrer le graphe de l'affichage des topics :

#### ros2 run rqt\_plot rqt\_plot

Tutorial Understanding ROS Topics : [https://docs.ros.org/en/humble/Tutorials/](https://docs.ros.org/en/humble/Tutorials/Beginner-CLI-Tools/Understanding-ROS2-Topics/Understanding-ROS2-Topics.html)

[Beginner-CLI-Tools/Understanding-ROS2-Topics/Understanding-ROS2-Topics.html](https://docs.ros.org/en/humble/Tutorials/Beginner-CLI-Tools/Understanding-ROS2-Topics/Understanding-ROS2-Topics.html)

# Comprendre les topics - rostopic

<span id="page-52-0"></span>Les topics sont des données **publiées** par des noeuds, et auquelles les noeuds souscrivent.

L'exécutable permettant d'avoir des informations sur les topics est ros2 topic.

ros2 topic bw display bandwith used by topic ros2 topic echo print messages to screen ros2 topic hz display publishing rate of topic ros2 topic list print information about active topics ros2 topic pub publish data to topic ros2 topic type print topic type

Tutorial Understanding ROS Topics : [https://docs.ros.org/en/humble/Tutorials/](https://docs.ros.org/en/humble/Tutorials/Beginner-CLI-Tools/Understanding-ROS2-Topics/Understanding-ROS2-Topics.html)

[Beginner-CLI-Tools/Understanding-ROS2-Topics/Understanding-ROS2-Topics.html](https://docs.ros.org/en/humble/Tutorials/Beginner-CLI-Tools/Understanding-ROS2-Topics/Understanding-ROS2-Topics.html)

### rgt - rgt\_console

<span id="page-53-0"></span>rqt est une interface d'affichage non 3D qui se peuple avec des plugins. Elle permet de construire une interface de contrôle incrémentalement. L'exécutable permettant d'afficher les messages des noeuds de façon centralisé est rqt\_console.

ros2 run rqt\_console rqt\_console ros2 run rqt logger level rqt logger level

Tutorial Using rqt console et ros2 launch [http://wiki.ros.org/ROS/Tutorials/](http://wiki.ros.org/ROS/Tutorials/UsingRqtconsoleRoslaunch)

[UsingRqtconsoleRoslaunch](http://wiki.ros.org/ROS/Tutorials/UsingRqtconsoleRoslaunch)

# Enregistrer des données - rosbag

ros2 bag permet d'enregistrer et de rejouer des données sur votre application.

Pour enregistrer un sac de données :

ros2 bag record -a

<span id="page-54-0"></span>[rosbag](#page-54-0)

ros2 bag record -O subset /turtle1/cmd\_vel /turtle1/pose

Le nom du fichier démarre avec l'année, la date et le temps et le suffixe .bag

Tutorial Recording and play back data [http://wiki.ros.org/ROS/Tutorials/Recording%20and%](http://wiki.ros.org/ROS/Tutorials/Recording%20and%20playing%20back%20data)

[20playing%20back%20data](http://wiki.ros.org/ROS/Tutorials/Recording%20and%20playing%20back%20data)

## Les nodes sont aussi des clients-serveurs - rosservice

rosservice permet de lister et d'appeller les services d'un noeud.

Pour enregistrer un sac de données :

ros2 service args print service arguments ros2 service call call the service with the provided args ros2 service find find services by service type ros2 service info print information about service ros2 service list list of services

Tutorial Understanding ROS Services and Parameters [http://wiki.ros.org/ROS/Tutorials/](http://wiki.ros.org/ROS/Tutorials/UnderstandingServicesParams)

[UnderstandingServicesParams](http://wiki.ros.org/ROS/Tutorials/UnderstandingServicesParams)

<span id="page-55-0"></span>[ros2 service](#page-55-0)

## La gestion de paramètres - rosparam

ros2 param permet de gérer des données de configuration. Par exemple le modèle du robot.

ros2 param set set parameter ros2 param get get parameter ros2 param load load parameters from file ros2 param dump dump parameters to file ros2 param delete delete parameter ros2 param list list parameter names

Tutorial Understanding ROS Services and Parameters [http://wiki.ros.org/ROS/Tutorials/](http://wiki.ros.org/ROS/Tutorials/UnderstandingServicesParams)

[UnderstandingServicesParams](http://wiki.ros.org/ROS/Tutorials/UnderstandingServicesParams)

<span id="page-56-0"></span>[ros2 param](#page-56-0)

# Les actions un design pattern clients-serveurs - ros2 action

### ros2 action .

Pour enregistrer un sac de données :

ros2 action list Output a list of action names ros2 action info Print information about an action ros2 action send goal Send an action goal

Tutorial Understanding ROS Services and Parameters [https://docs.ros.org/en/humble/Tutorials/](https://docs.ros.org/en/humble/Tutorials/Beginner-CLI-Tools/Understanding-ROS2-Actions/Understanding-ROS2-Actions.html)

[Beginner-CLI-Tools/Understanding-ROS2-Actions/Understanding-ROS2-Actions.html](https://docs.ros.org/en/humble/Tutorials/Beginner-CLI-Tools/Understanding-ROS2-Actions/Understanding-ROS2-Actions.html)

<span id="page-57-0"></span>[rosaction](#page-57-0)

## Lancer plusieurs noeuds - ros2 launch

ros2 launch lit un fichier xml qui contient tous les paramètres pour lancer une application distribuée ROS.

ros2 launch [package] [filename.launch]

Exemple :

ros2 launch beginner\_tutorials turtlemimic.launch

Tutorial Using rqt console et ros2 launch [http://wiki.ros.org/ROS/Tutorials/](http://wiki.ros.org/ROS/Tutorials/UsingRqtconsoleRoslaunch)

[UsingRqtconsoleRoslaunch](http://wiki.ros.org/ROS/Tutorials/UsingRqtconsoleRoslaunch)

Olivier Stasse LAAS-CNRS, Toulouse, France

[Introduction ROS](#page-0-0)

<span id="page-58-0"></span>[ros2 launch](#page-58-0)

## Table des matières

<span id="page-59-0"></span>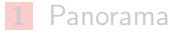

- 2 [Organisation des programmes sous ROS](#page-35-0)
- **3** [Communications ROS](#page-48-0)
- **4** [Programmer avec ROS](#page-59-0)

### [ROS Control](#page-61-0)

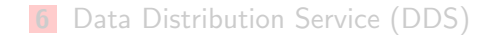

*Entre Child Chile, Tellesse, Them*<br>[Introduction ROS](#page-0-0) Olivier Stasse LAAS-CNRS, Toulouse, France

# Tutorials couverts par cette partie

- $\blacksquare$  Création de fichiers ROS msg and srv
- **E** Ecrire un simple souscripteur et publieur  $(C++)$
- [Ecrire un simple souscripteur et publieur \(Python\)](http://wiki.ros.org/ROS/Tutorials/WritingPublisherSubscriber%28python%29)
- Ecrire un simple service et un client  $(C++)$
- [Ecrire un simple service et un client \(Python\)](http://wiki.ros.org/ROS/Tutorials/WritingServiceClient%28python%29)
- **[Faire fonctionner ensemble le client simple et le service simple.](http://wiki.ros.org/ROS/Tutorials/ExaminingServiceClient)**

# Table des matières

<span id="page-61-0"></span>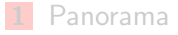

- 2 [Organisation des programmes sous ROS](#page-35-0)
- **3** [Communications ROS](#page-48-0)
- 4 [Programmer avec ROS](#page-59-0)

### **5** [ROS Control](#page-61-0)

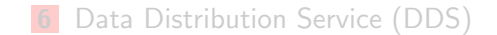

*Entre Child Chile, Tellesse, Them*<br>[Introduction ROS](#page-0-0) Olivier Stasse LAAS-CNRS, Toulouse, France

# ROS-control

### ■ Une abstraction du robot (Hardware Abstract Layer)

- **Joint Command Interface** 
	- **E** Effort Joint Interface
	- **Velocity Joint Interface**
	- **Position Joint Interface**
- DointHandle
- ForceTorqueSensorHandle
- ImuSensorHandle
- ForceTorqueSensorHandle
- Une abstraction des controlleurs :

# ROS-control

- Une abstraction du robot (Hardware Abstract Layer)
- Une abstraction des controlleurs :
	- effort controllers : Commande un couple ou une force désirée
	- joint\_state\_controller : Lit toutes les positions des joints
	- positions controllers : Spécifie la position d'un ou plusieurs joints en même temps.
	- velocity controllers : Spécifie la vitesse d'un ou plusieurs joints en même temps.
	- oint trajectory controllers : Suivi de trajectoire.

## Schéma d'interactions des objets roscontrol

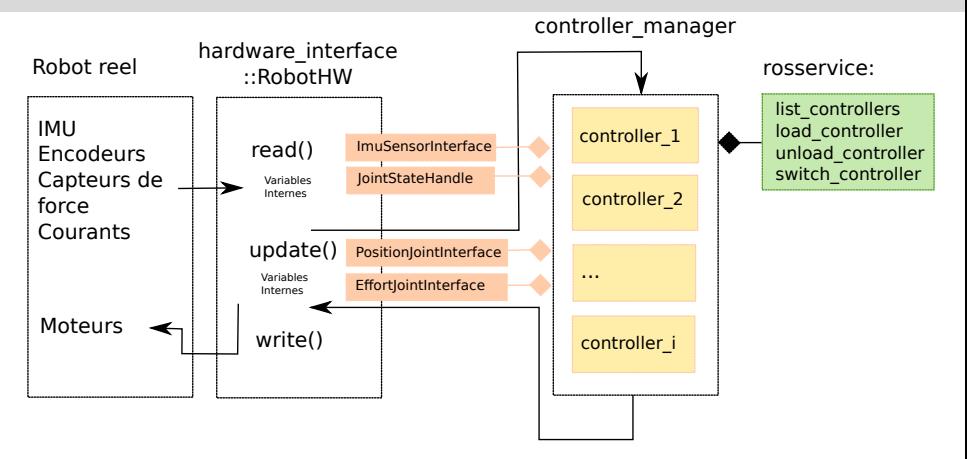

Olivier Stasse LAAS-CNRS, Toulouse, France

## Exemple de contrôleur avancé

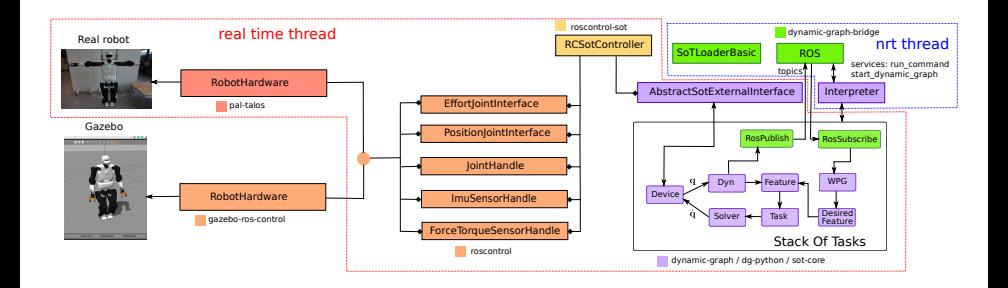

Olivier Stasse LAAS-CNRS, Toulouse, France

# Deux exemples détaillés

- **Novoman (Project ACTANTHROPE)** Répertoire yoyoman\_hw
- Tiago (PAL-Robotics)

Olivier Stasse LAAS-CNRS, Toulouse, France

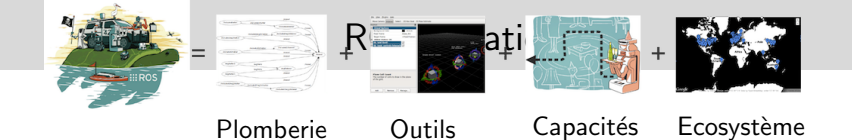

Olivier Stasse LAAS-CNRS, Toulouse, France

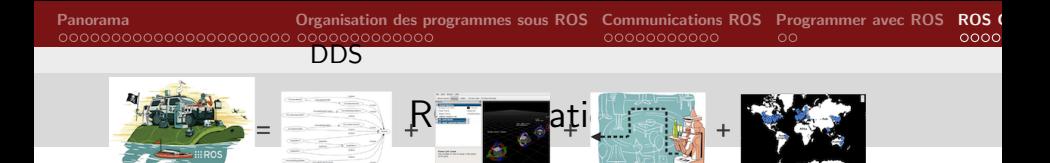

Plomberie Outils Capacités Ecosystème

Olivier Stasse LAAS-CNRS, Toulouse, France

# Main Features

- **Multiple DDS support**
- **Multiple Operating Systems support:** Linux, OS, Windows
- **Multiple programming languages** Ada,C++, Go, Python, Java, Node.js, Obj. C, C, Rust, .Net
- Co-existence with ROS-1 systems (ROS 1 bridge)
- Releases :
	- Crystal Clemmys (Dec 2018 Dec 2019)
	- Dashing Diademata (May 2019 May 2021)
	- **Eloquent Elusor (Nov 2019 Nov 2020)**

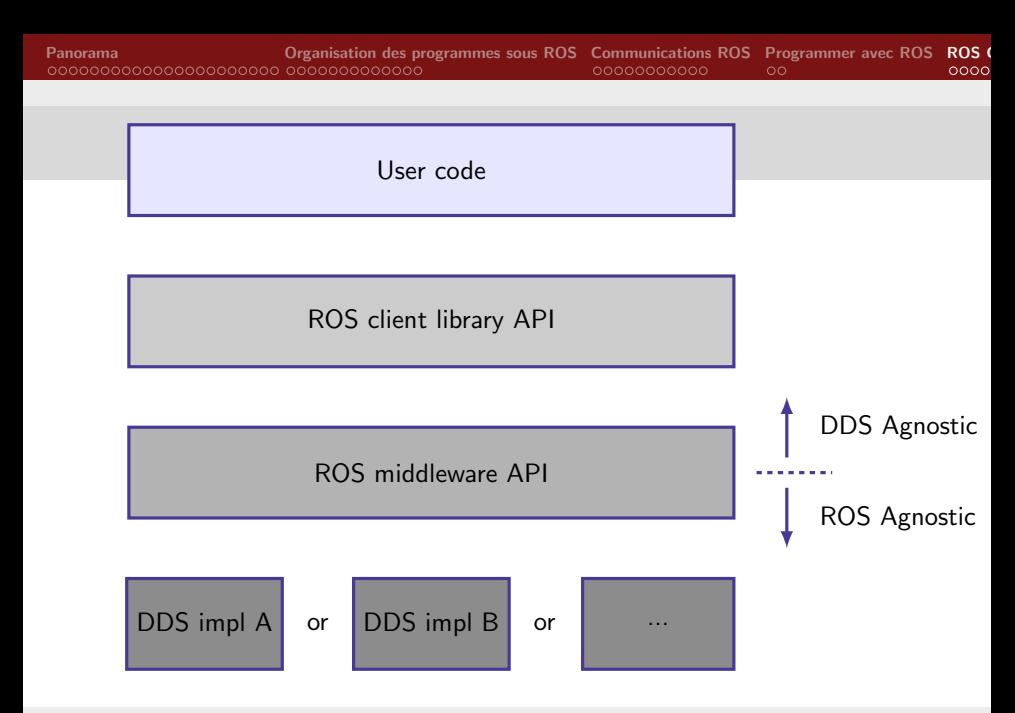

Olivier Stasse LAAS-CNRS, Toulouse, France

# Table des matières

<span id="page-71-0"></span>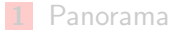

- 2 [Organisation des programmes sous ROS](#page-35-0)
- **3** [Communications ROS](#page-48-0)
- 4 [Programmer avec ROS](#page-59-0)

### [ROS Control](#page-61-0)

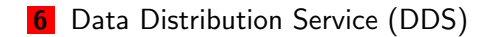

*Entre Child Chile, Tellesse, Them*<br>[Introduction ROS](#page-0-0) Olivier Stasse LAAS-CNRS, Toulouse, France
## DDS : Data Distribution Service

- OMG Standard - [https ://www.dds-foundation.org/](#page-0-0)
- **Pas d'annuaire d'objets**
- **Première version 1.0 en Décembre 2004 (Librement accessible)**
- $\blacksquare$  Dernière version 1.4 en Avril 2015 (Librement accessible)
- **E** Centré sur les applications par flux temps-réel de données (real-time data flow)
- Modèle Data-Centric Publish-Subscribe (DCPS)
- 9 vendeurs (parmi lesquels on trouve OCI et eProsima qui fournissent une implémtentation libre et open-source)

## DDS a été utilisé dans

- les navires de guerres
- des installations d'utilité publique comme des barrages
- $\blacksquare$  des systèmes financiers
- $\blacksquare$  des systèmes spatiaux
- $\blacksquare$  des systèmes de vols
- $\blacksquare$  des systèmes d'aiguillages de trains

## DDS Features

- A Quality of Services definition of data transmission through topics.
- The possibility to define objects such as DataWriter and DataReader is allowing a fine policy for publishing and subscribing.
- Real-Time Publish Subscribe (RTPS)
- Several of the DDS vendors have special implementations of DDS for embedded systems which boast specs related to library size and memory footprint on the scale of tens or hundreds of kilobytes.
- **No Remote Procedure Call services.**

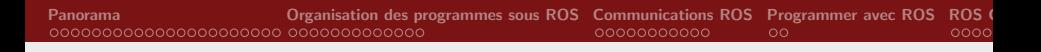

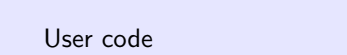

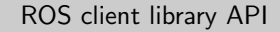

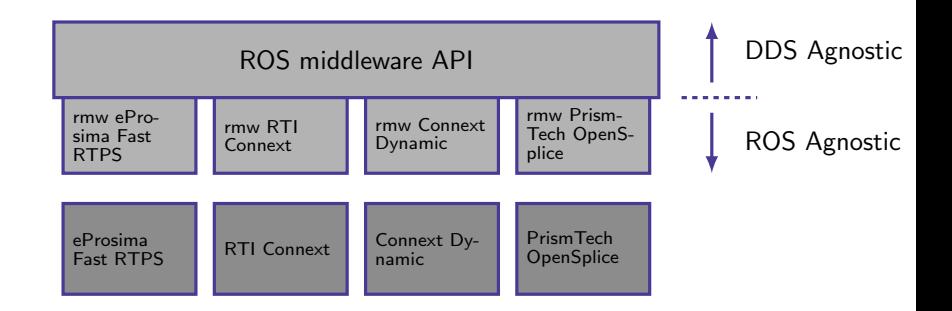

Olivier Stasse LAAS-CNRS, Toulouse, France

[Introduction ROS](#page-0-1)

## Table des matières

<span id="page-76-0"></span>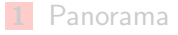

- 2 [Organisation des programmes sous ROS](#page-35-0)
- **3** [Communications ROS](#page-48-0)
- 4 [Programmer avec ROS](#page-59-0)
- [ROS Control](#page-61-0)

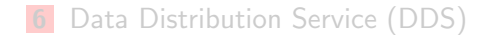

*Entre Child Chile, Tellesse, Then*<br>[Introduction ROS](#page-0-1) Olivier Stasse LAAS-CNRS, Toulouse, France

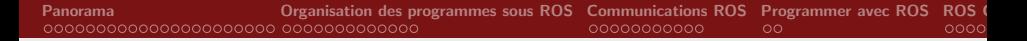

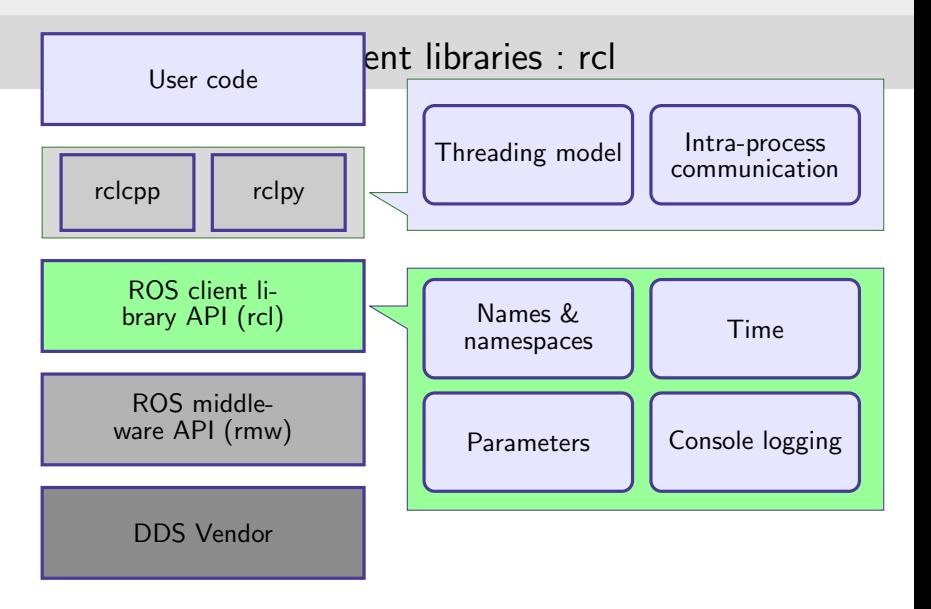

Olivier Stasse LAAS-CNRS, Toulouse, France

[Introduction ROS](#page-0-1)